## **Webmail**

Users generally can:

- \* Access email in mailbox (Local folders are not accessible via webmail)
- \* Manage Out-of-Office message via webmail (and turn this feature on and off)
- \* Check mailbox size and available/remaining space

## **Webmail Links**

User must be aware whether his/her mailbox is at Kerio mails server or Zimbra mail server

CERGE-EI Webmail - Kerio<https://mbox.cerge-ei.cz/>

(login with your username)

CERGE-EI Webmail Zimbra <https://mail.cerge-ei.cz/>

(login with your username or with email address)

## **Out Of Office**

## **Zimbra**

- \* Log into webmail interface <https://mail.cerge-ei.cz/>
- \* Go to the **Preferences** tab
- \* Go to the **Out of Office** item (in the left pane)
- \* **Manage** your Out of Office settings
- \* Click **Save** button (top left corner)

From: <https://wiki.cerge-ei.cz/>- **CERGE-EI Infrastructure Services**

Permanent link: **<https://wiki.cerge-ei.cz/doku.php?id=public:emai:webmail&rev=1484045901>**

Last update: **2017-01-10 10:58**

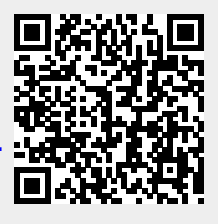